## **Как завершить свой сеанс в Windows?**

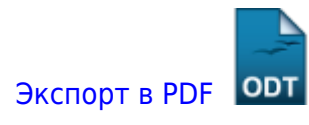

Дата создания: 2022/07/04 11:57 (C) mihanik

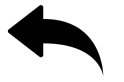

Некоторые это называют «Выйти из системы» или «Выйти из себя».

## **Шаг 1.**

## [Открываем окно "Выполнить"](https://wiki.mihanik.net/doku.php/%D0%BE%D0%BF%D0%B5%D1%80%D0%B0%D1%86%D0%B8%D0%BE%D0%BD%D0%BD%D1%8B%D0%B5_%D1%81%D0%B8%D1%81%D1%82%D0%B5%D0%BC%D1%8B:windows:%D0%BA%D0%B0%D0%BA_%D0%BE%D1%82%D0%BA%D1%80%D1%8B%D1%82%D1%8C_%D0%BE%D0%BA%D0%BD%D0%BE_%D0%B2%D1%8B%D0%BF%D0%BE%D0%BB%D0%BD%D0%B8%D1%82%D1%8C)

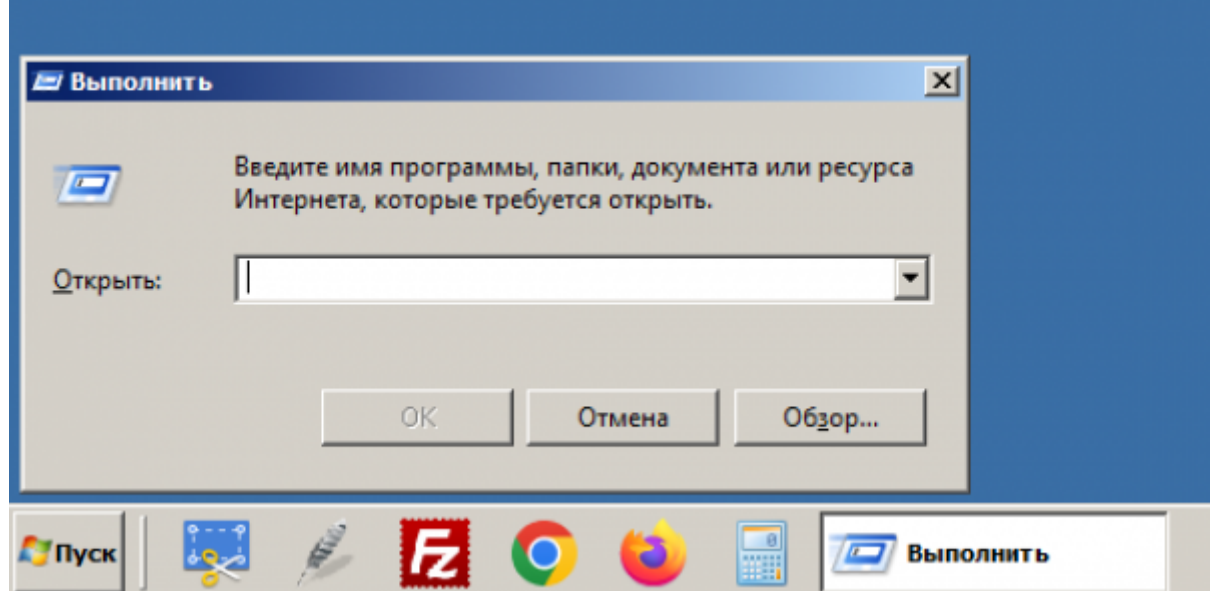

## **Шаг 2.**

Вводим команду

logoff

И нажимаем кнопку «**ОК**» (или клавишу **Enter**)

[⇑ Наверх ⇑](#page--1-0)

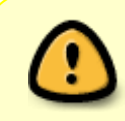

Last update: 2022/07/04 12:00

> В моей WIKI постоянно ведётся какая-то работа со статьями. Если у вас возникли вопросы или замечания, можете их отправлять на почту **support@mihanik.net**

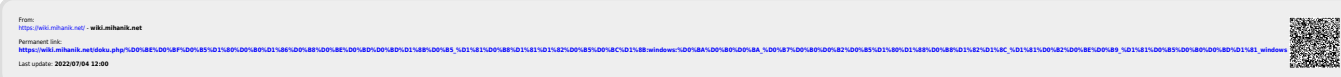

onepauperriana carrenicumscan aaegumi dos casic windowsHips://wki.mhank.ne/doku.ghp/5D0%8E5D058E5D015895015805005855D05885D058E5D0988E5D05885D05885D05885D05885D05885D05885D05885D05885D05885D05885D05885D05885D05885D05885D05